## **Example for read out log book of Soft Starter 3RW44**

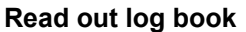

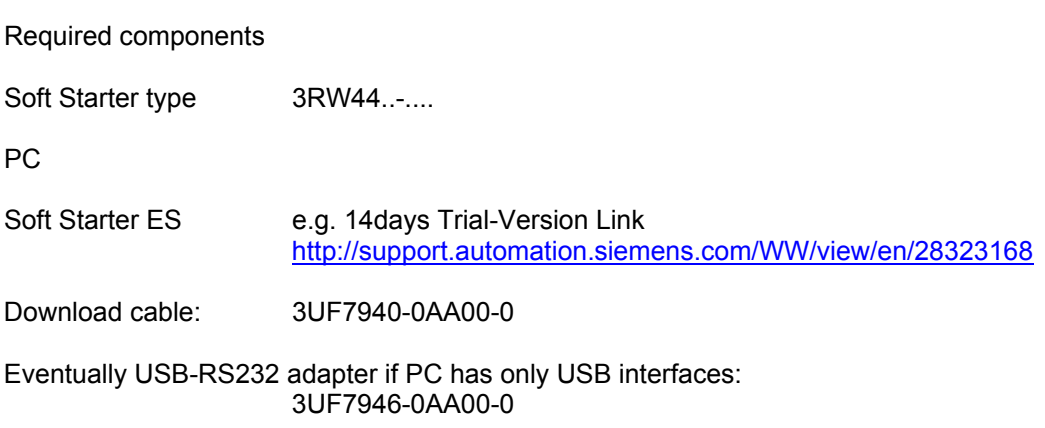

Connect download cable 3UF7940-0AA00-0 between PC and Soft Starter 3RW44..-…. Then start parametering software Soft Starter ES 2007

Read out log book

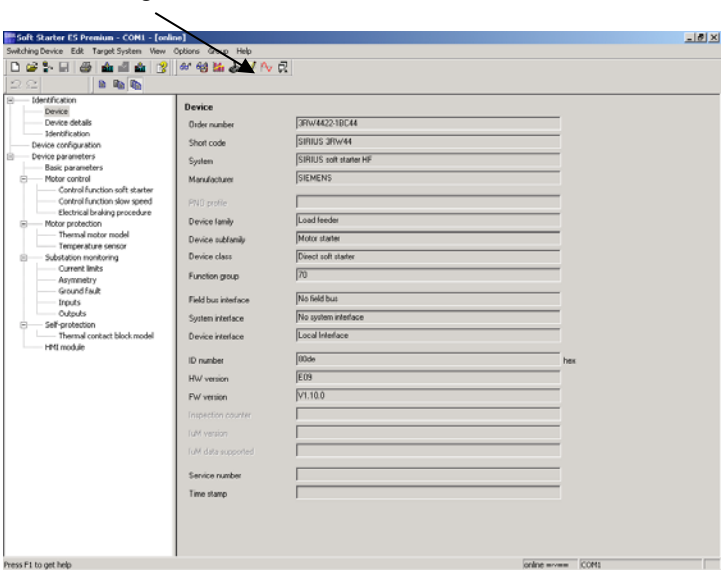

The log book opens:

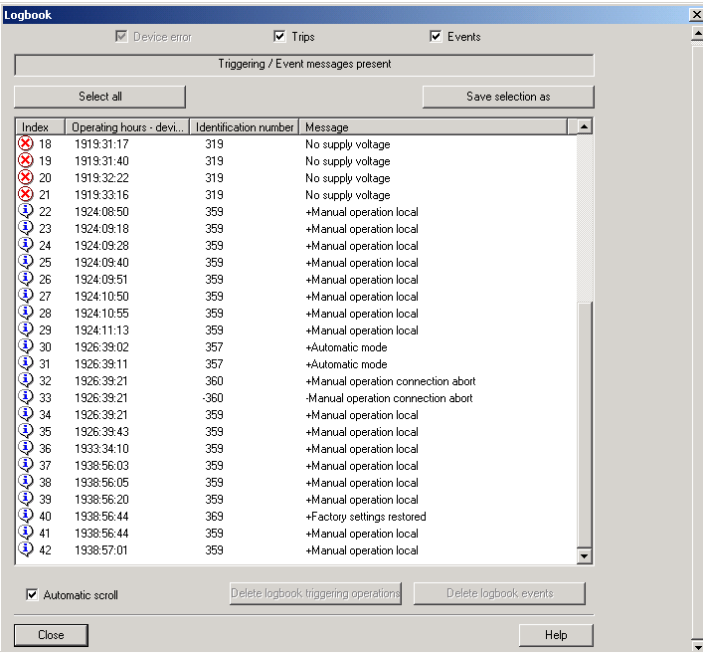

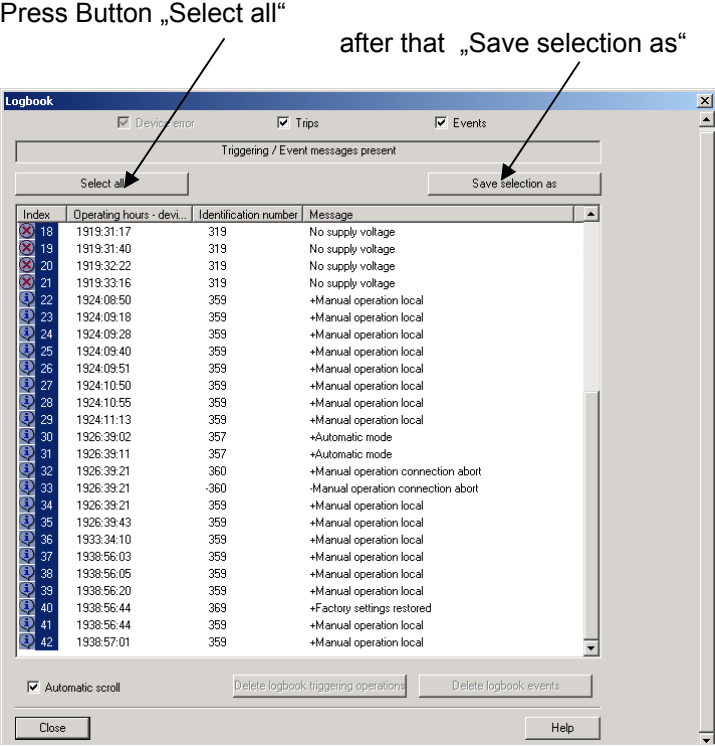

Select file name and save the file !

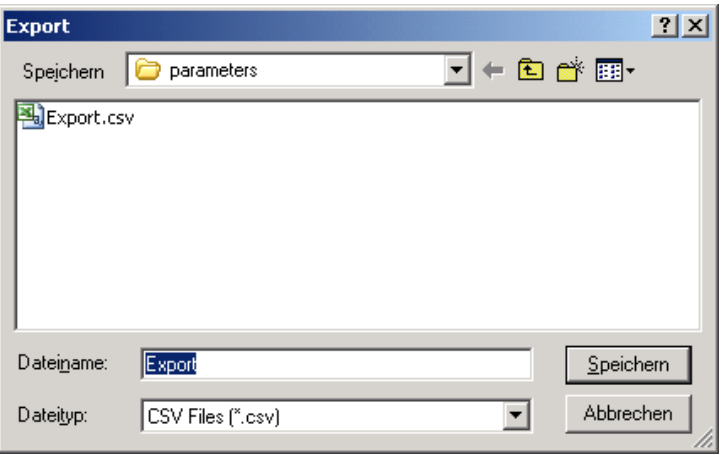

EXCEL file opens and log book entries are displayed

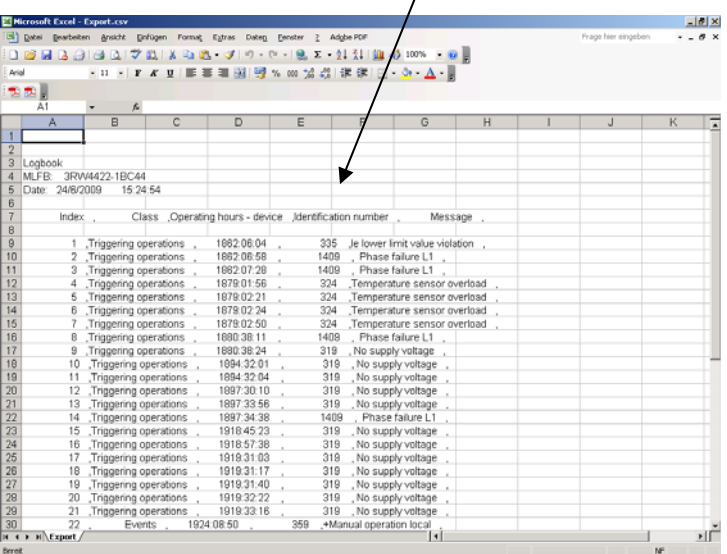